# **SECUTIX 360°**

Session de Questions / Réponses n°10

La documentation Confluence

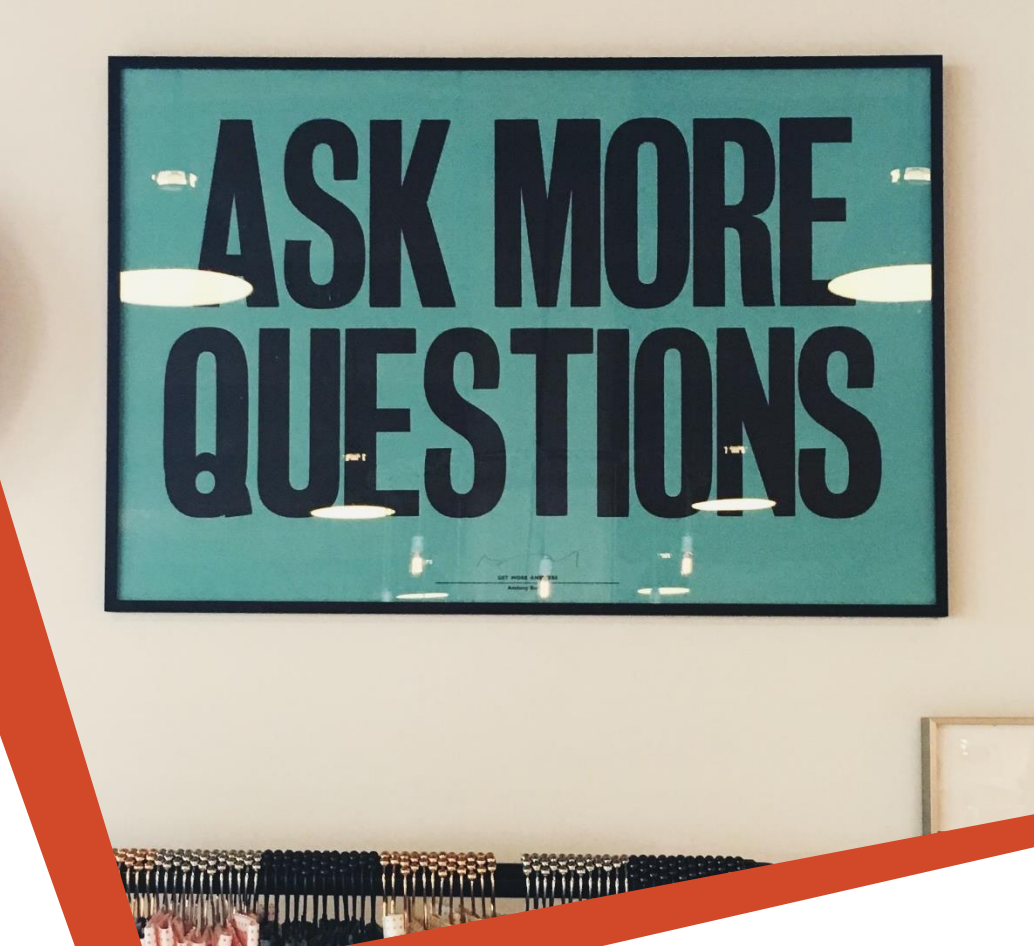

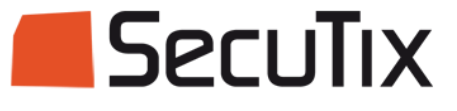

 $\bf{O}$ 

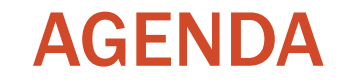

# Présentation de la fonction Questions / Réponses

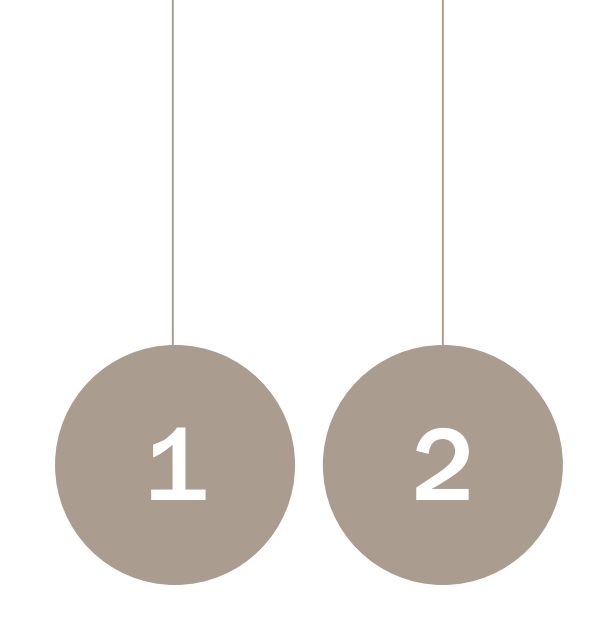

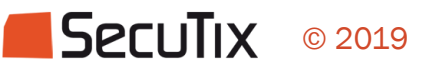

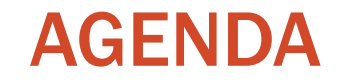

# Présentation de la fonction

Questions / Réponses

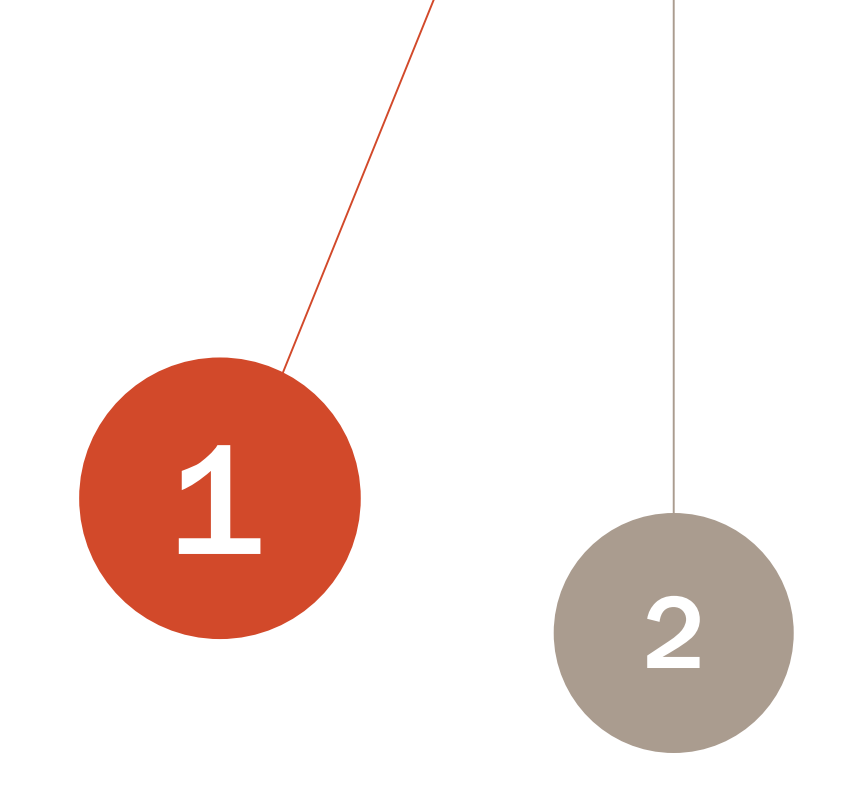

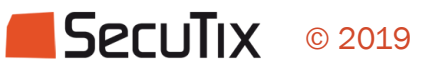

### Comment accéder à la documentation Confluence ?

Taper l'URL <https://confluence.secutix.com/>

### Depuis SecuTix > Aide > Documentation

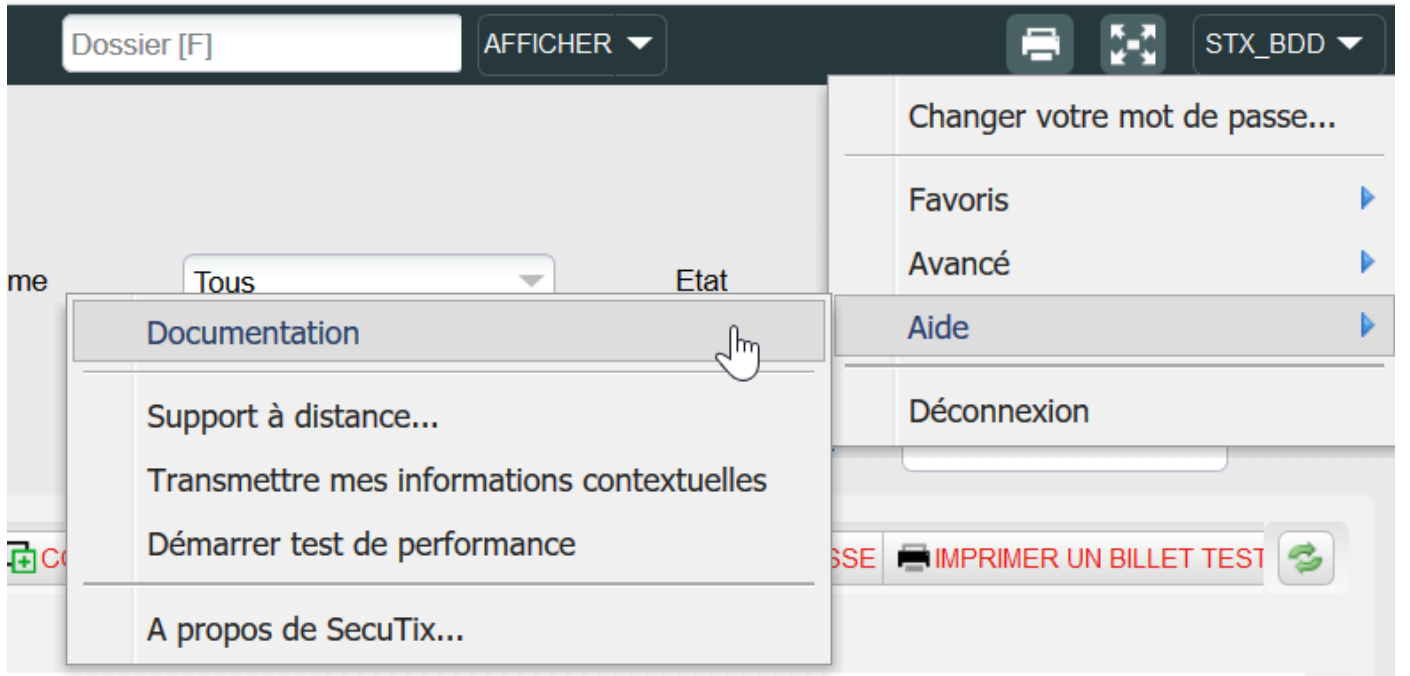

### Les différents espaces de Confluence

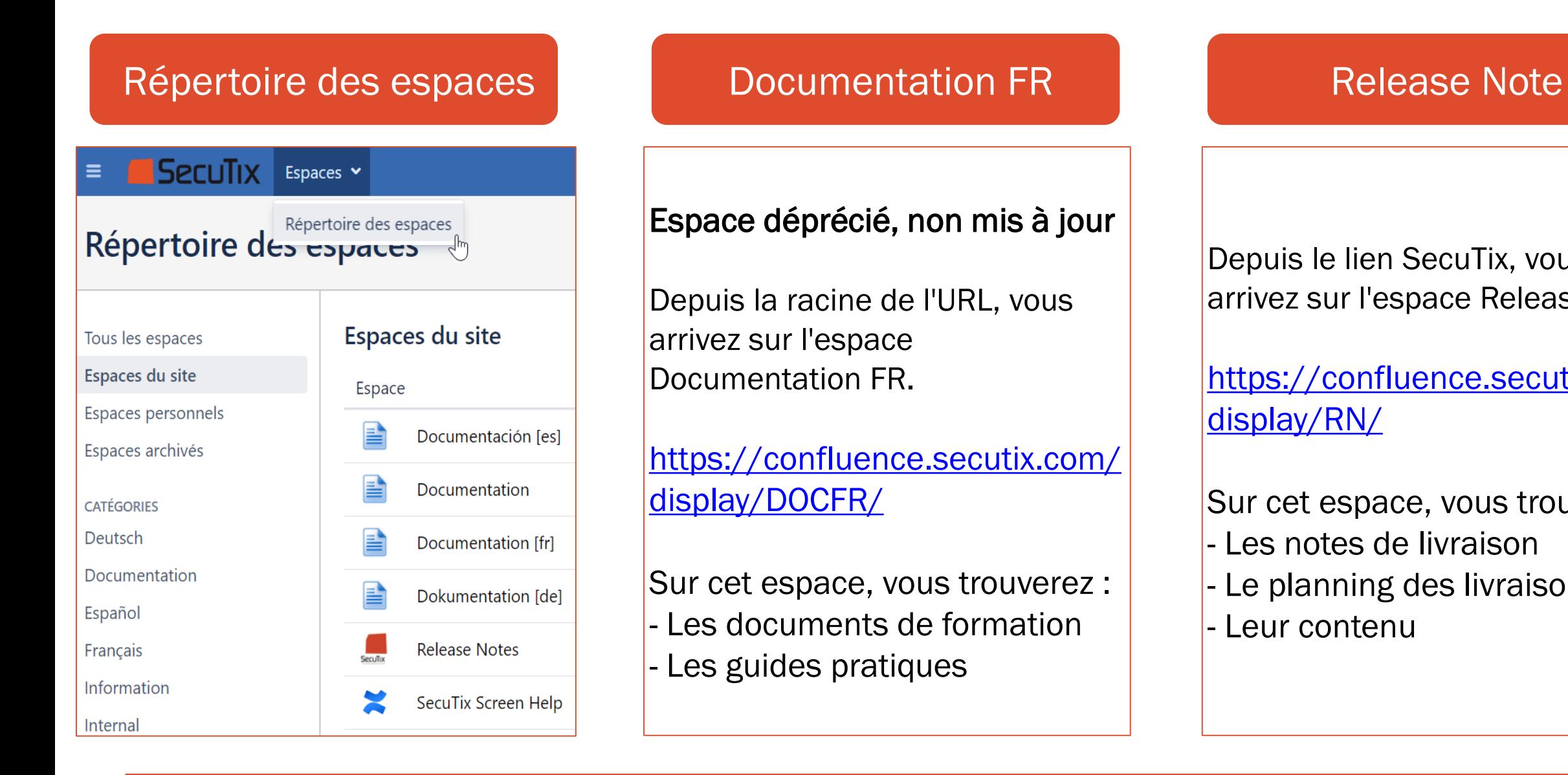

Depuis le lien SecuTix, vous arrivez sur l'espace Release Note.

[https://confluence.secutix.com/](https://confluence.secutix.com/display/RN/) display/RN/

Sur cet espace, vous trouverez :

- Les notes de livraison
- Le planning des livraisons
- Leur contenu

### L'espace Documentation FR

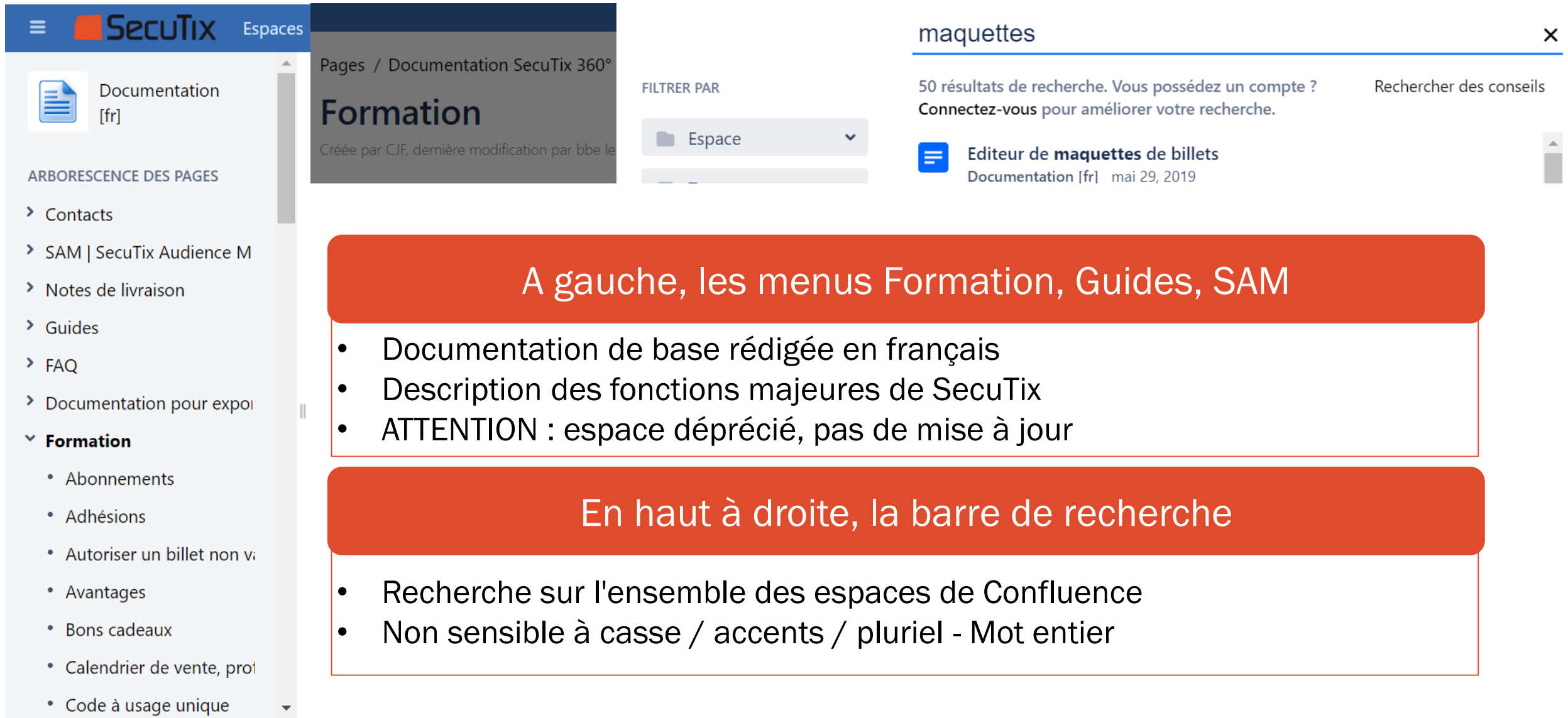

### L'espace Release Note

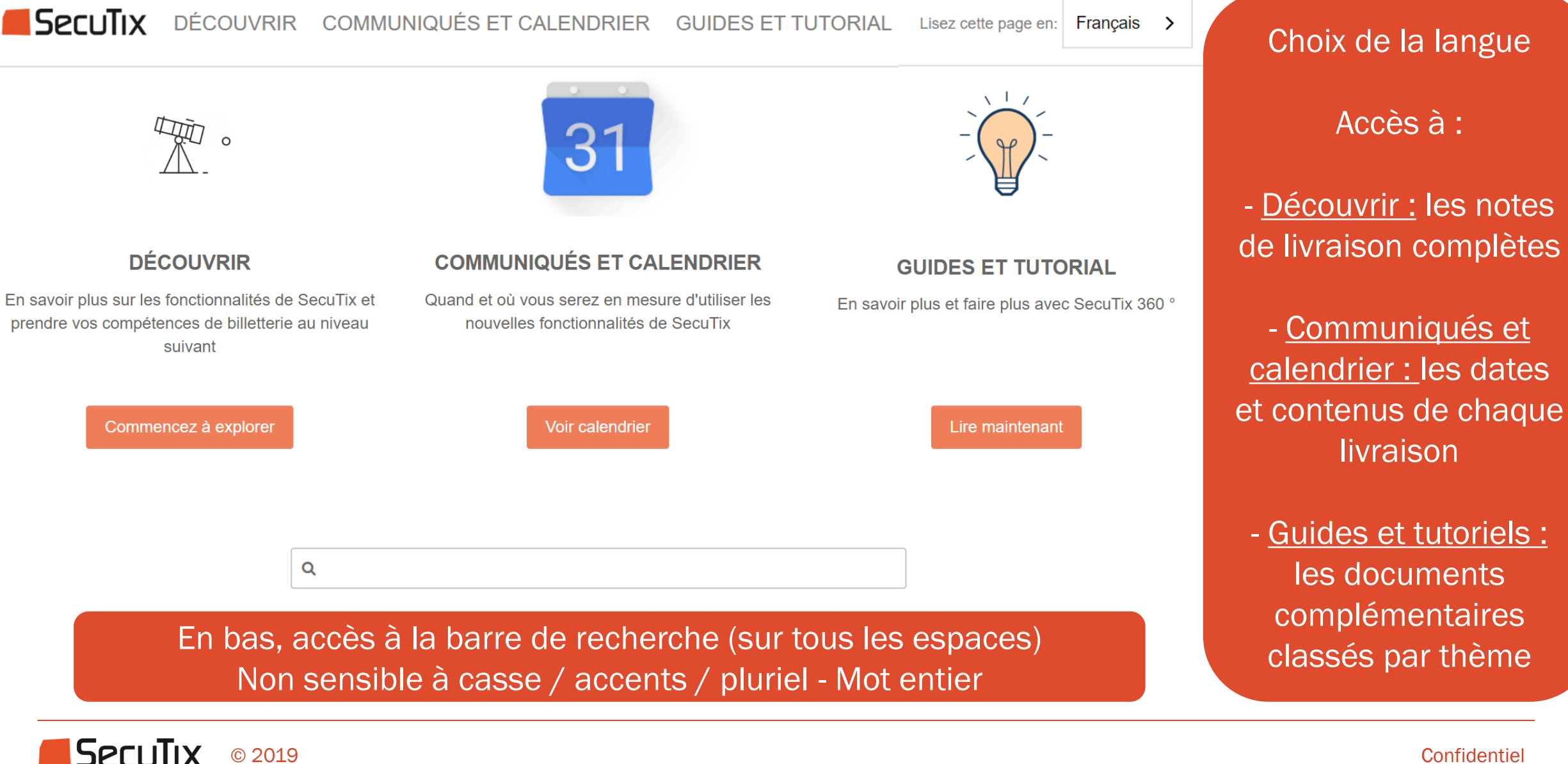

### Découvrir - Les notes de livraison

SPELITIX DÉCOUVRIR COMMUNIQUÉS ET CALENDRIER GUIDES ET TUTORIAL

Lisez cette page en: Francais

SecuTix 360° Allalinhorn V2

Créé par GTH, dernière modification le 15 mai 2020

## **Allalin V2 Notes de version**

Allalin V2 est la nouvelle version de SecuTix qui apporte des fonctionnalités passionnantes, progressivement, entre mai 2020 et août 2020. Commencez à découvrir ci-dessous les nouveaux outils innovants que nous avons préparés pour améliorer vos opérations de billetterie disponibles aujourd'hui ou qui sont dans le plan pour les 3 prochaines semaines. Les nouvelles fonctionnalités et les améliorations sont désormais structurées selon les différents À VENIR modules de la solution pour votre confort.

Dans le contexte actuel qui frappe durement notre industrie, nous sommes là pour vous soutenir. Nous avons réajusté nos priorités afin d'offrir des aupe covip pour faire face aux problèmes d'annulation et explorer de nouvelles voies pour assurer des revenus. Découvrez également notre guides et tutoriels pour d'autres bonnes pratiques.

**Module** 

Nouvelles fonctionnalités et améliorations

Répartition des fonctionnalités par module Lien vers des pages dédiées à certaines fonctionnalités

- L'ensemble des fonctionnalités à venir dans la nouvelle version

- 3 versions par an : Janvier - Avril Mai- Août Sept - Déc

 $-2020 =$  Allalin

### Communiqués et Calendrier - Le planning des livraisons

#### SPELITIX DÉCOUVRIR COMMUNIQUÉS ET CALENDRIER GUIDES ET TUTORIAL

Cette page présente le calendrier des livraisons prévues par SecuTix en 2020. Veuillez noter que le plan est révisé mensuellement et qu'il est sujet à des modifications

Les livraisons sont organisées par nuage : veuillez consulter le Fenêtre de connexion SecuTix pour savoir à quel nuage vous appartenez. Pour consulter les détails d'un correctif déià installé, cliquez sur le numéro de version. Il est également possible de consulter la liste complète des versions passées ici

Les livraisons se distinguent par des correctifs de bogues (P dans le tableau ci-dessous) et des patchs de caractéristiques (F dans le tableau ci-dessous). Les correctifs de boques contiennent exclusivement des corrections de boques, tandis que les correctifs de fonctionnalités apportent de nouvelles fonctionnalités et des corrections de bogues dans le système.

#### Production

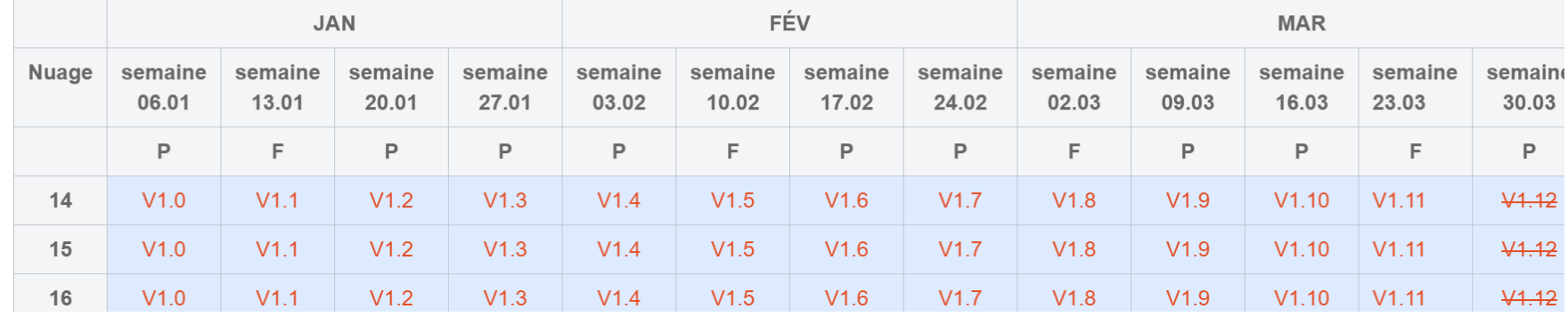

corrections livrées Pour connaître votre "nuage" : SecuTix > Aide > A propos de SecuTix > Server hostname Page de connexion à SecuTix, en bas à gauche > Cloud

- Les dates de livraison par Cloud

- Livraison en préproduction le mardi et en production le mercredi

- Clic sur le numéro de version pour voir les évolutions /

### Communiqués et Calendrier - Le détail des livraisons

Allalin V2.1

Patch de correction de bugs - Mise en production la semaine 18-22.05.2020 À VENIR

Il s'agit d'une version de correction de bogue.

Le journal des modifications complet sera publié la veille de sa sortie.

Allalin V2.0 Feature patch - Sortie en production le 13.05.2020 **EN DIRECT** 

#### Nouvelles fonctionnalités

Ventes en ligne

- abonnement peuvent désormais être numérisées sous forme de cartes print@home ou de cartes mobiles.
- Le choix ouvert packages avec des allumettes peut désormais être proposé en ligne En savoir plus...
- . Dans le compte client, l'internaute peut voir le montant restant sur ses bons réutilisables. En savoir plus...
- Dans l'écran d'enregistrement et de connexion, les internautes peuvent désormais afficher ou masquer le
- Redirection automatique basée sur les droits d'accès : Les internautes peuvent être redirigés automatique tentent d'accéder à un canal de vente non autorisé. En savoir plus...

- Le détail des nouveautés / correction dans chaque livraison

Semaine 1 - Nouveautés Semaine 2 - Corrections Semaine 3 - Corrections Semaine 4 - Nouveautés

- Clic sur En savoir plus pour voir la description dé taillée des nouveautés

### Guides et Tutoriels - Documentation complémentaire

SPELITIX DÉCOUVRIR COMMUNIQUÉS ET CALENDRIER GUIDES ET TUTORIAL

Lisez cette page en: Fran

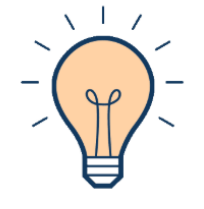

En savoir plus et faire plus avec SecuTix 360 °

#### Contacts

La vue 360 ° sur votre audience est le point de départ d'un marketing efficace. Créez et gérez vos structures, vos contacts, vos fournisseurs et tirez parti de la segmentation automatique avec des

#### Technique et hardware

Retrouvez tout ce que vous devez savoir sur la configuration de votre poste de travail, de vos imprimantes et de tout le matériel autour de SecuTix.

#### Sam | Gestion du public SecuTix

Créez des cibles et des campagnes et mesurez leur impact sur les ventes grâce à SAM.

Classement des documents par catégories

Astuce : cliquez sur le logo SecuTix en haut à gauche pour retrouver la barre de recherche

### Les améliorations à venir

 $\overline{\phantom{a}}$ 

CODE

afacture

**AUTRE** 

autrebon

**BONCADE** 

CAS

**SGAR** 

CartVAD

CBVAD<sub>2</sub>

**CBWEB** 

**JeunEst** 

**Espèces** 

**CBREM** Chèaue

 $Chown<sub>4</sub>$ 

CB<sub>1</sub>

### Réorganisation de la documentation Confluence

#### 用 Q

#### Initialisation

**Institution para** Institution chara Organisations Seat categories **★ Payment Meth** 

- **Delivery Zones**
- $\bigstar$  Shipment Mode
- $\bigstar$  Sales Channels
- $\bigstar$  Contingents **Topics** Document types Documents to s Validation
- $Overheads$

Overheads

- Overheads Tab
- Validation
- Initialisation
- Venue
- **Operators**
- **Tools**

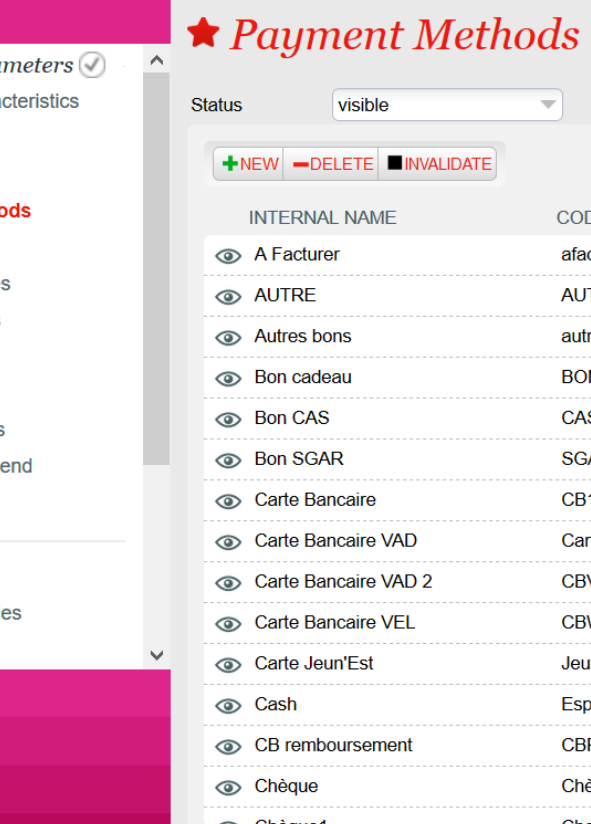

Number of items: 39

Pages / ... / Institution | Initialisation

### Institution | Initialisation | Mode de règlement

Créé par Bbe, dernière modification le janv. 31, 2020

Lisez-le: Français  $\rightarrow$ 

Créer des modes de règlement qui pourront être utilisés ultérieurement dans les points de vente.

Les modes de règlement seront alors explicitement associées à chaque point de vente pour être utilisables.

L'un des paramètres importants pour le mode de règlement est le type. Chaque type donne accès à des fonctionnalités spécifiques.

#### $\Diamond$  Payment Method > Credit/Debit Card

General Parameters

### **Nouvel espace - SecuTix Screen Help**

Depuis chaque menu de SecuTix, clic sur le "?" Accès à la description de la fonction dans Confluence

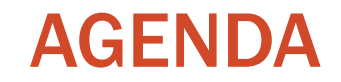

Présentation de la fonction

Questions / réponses

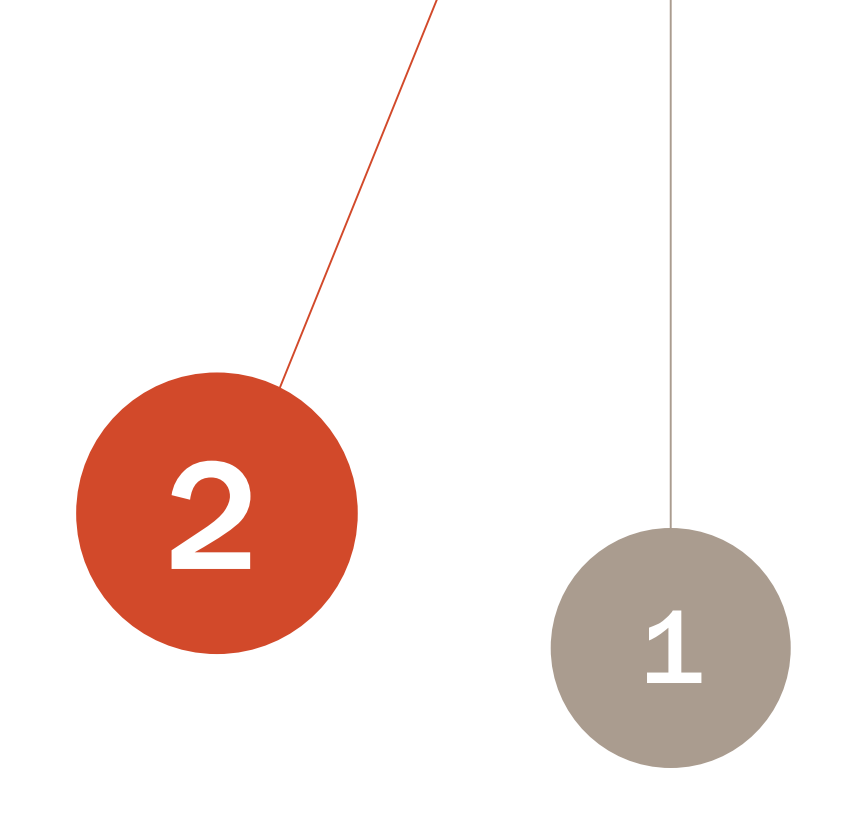

### **Prochains rendez-vous**

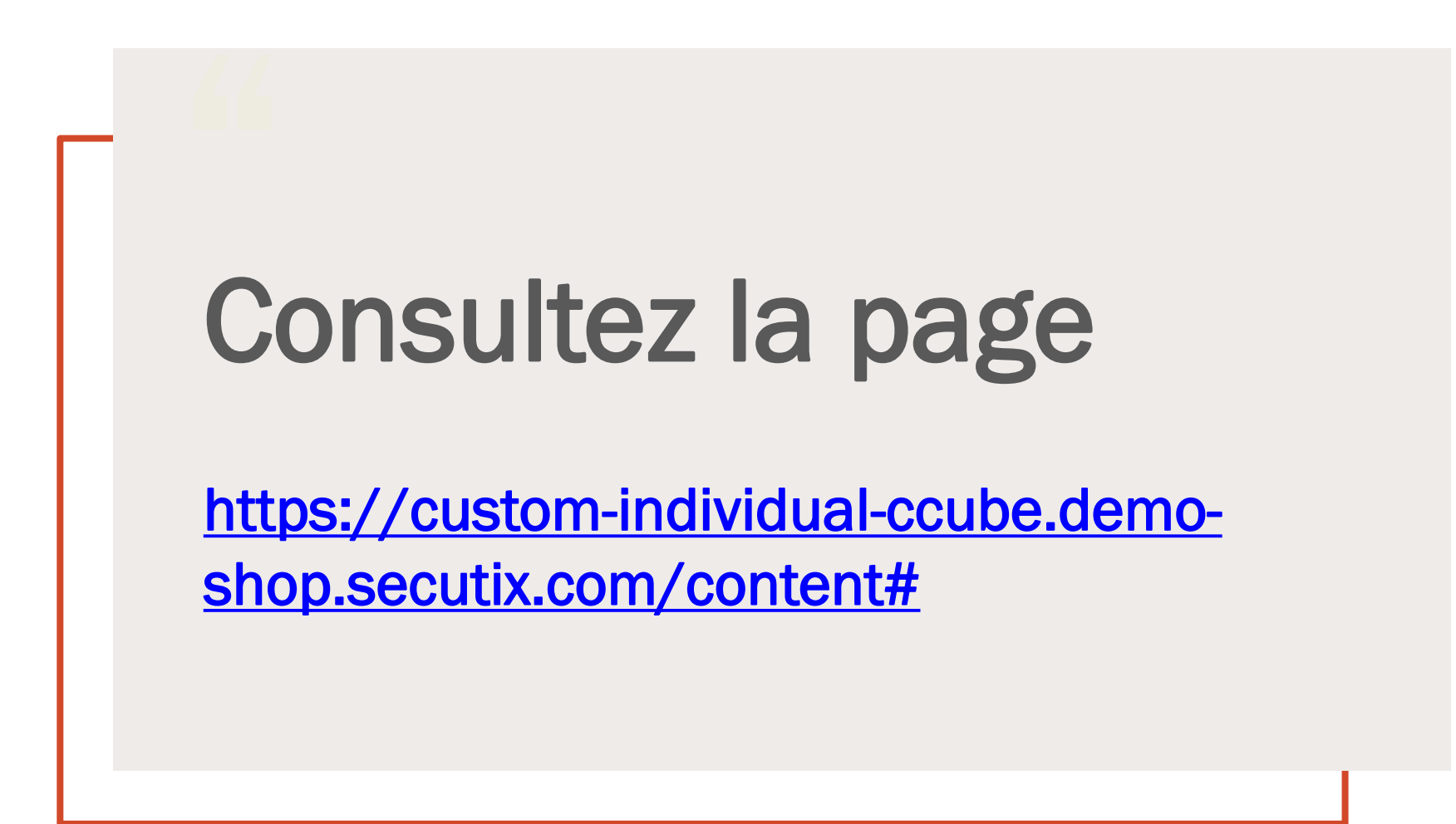

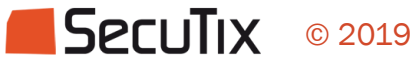